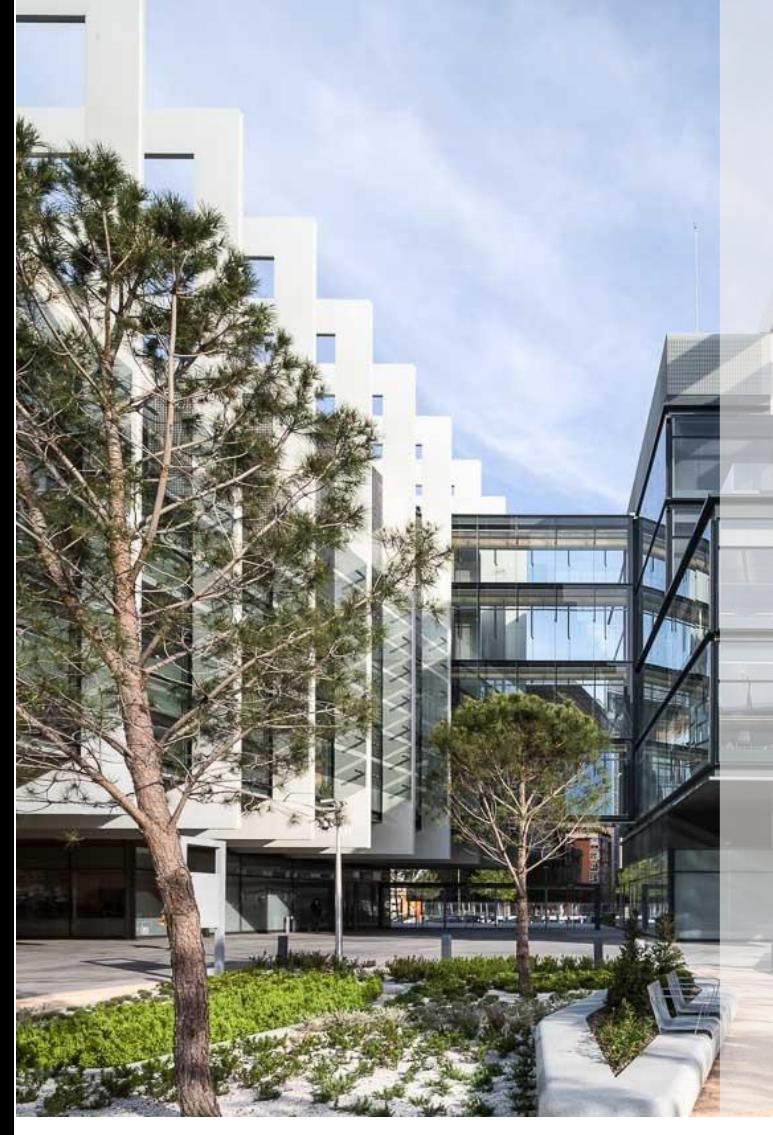

# Self-registration request in Repsol

**REPSOL** 

Sap Ariba Sourcing v 1.1

**Supplier** 

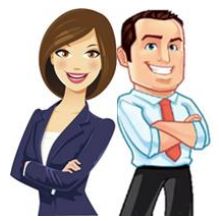

This guide provides the Supplier with an overview of the process of creating a self-registration supplier request in Repsol.

#### INDEX

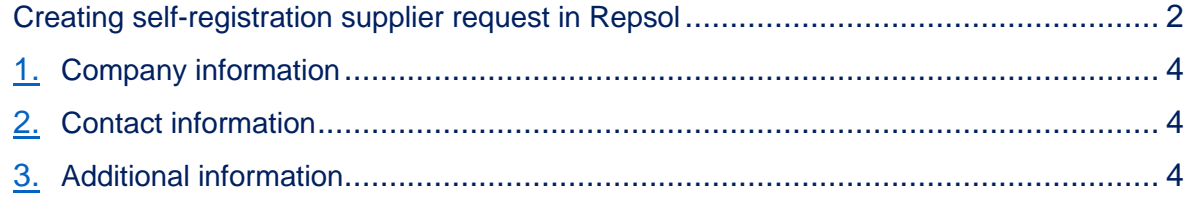

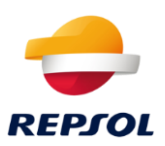

# <span id="page-1-0"></span>**Creating self-registration supplier request in Repsol**

To become a Repsol supplier you can access the **following link,**  https://repsol.sourcing-eu.ariba.com/ad/selfRegistration which gives access to the self-registration form, which you can reach in **two ways:**

- 1. **Volunteer to offer** to work with Repsol
- 2. A buyer has referenced you to the **questionnaire**

The fields that need to be completed in order to issue the form are as follows:

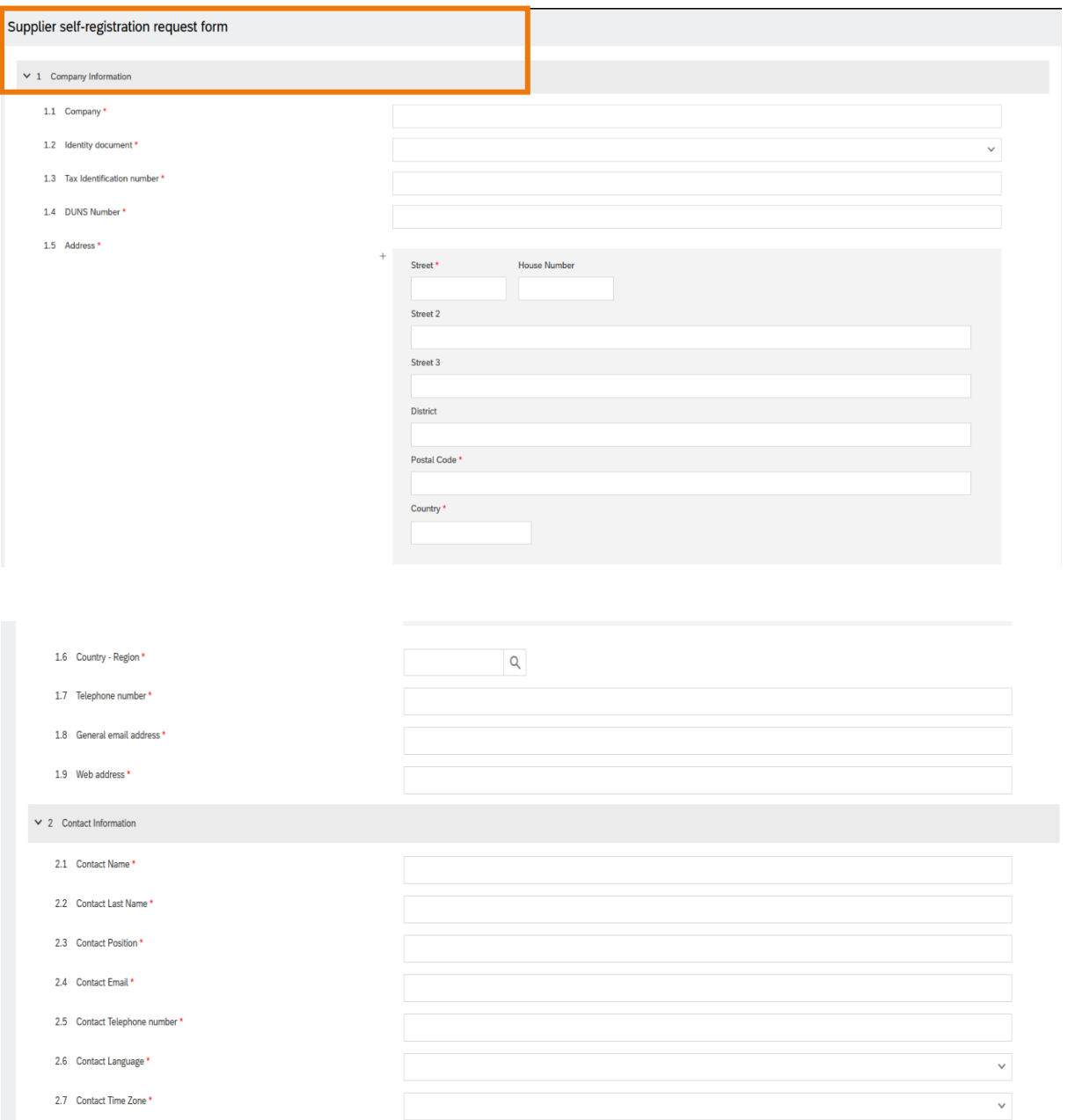

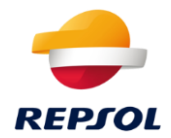

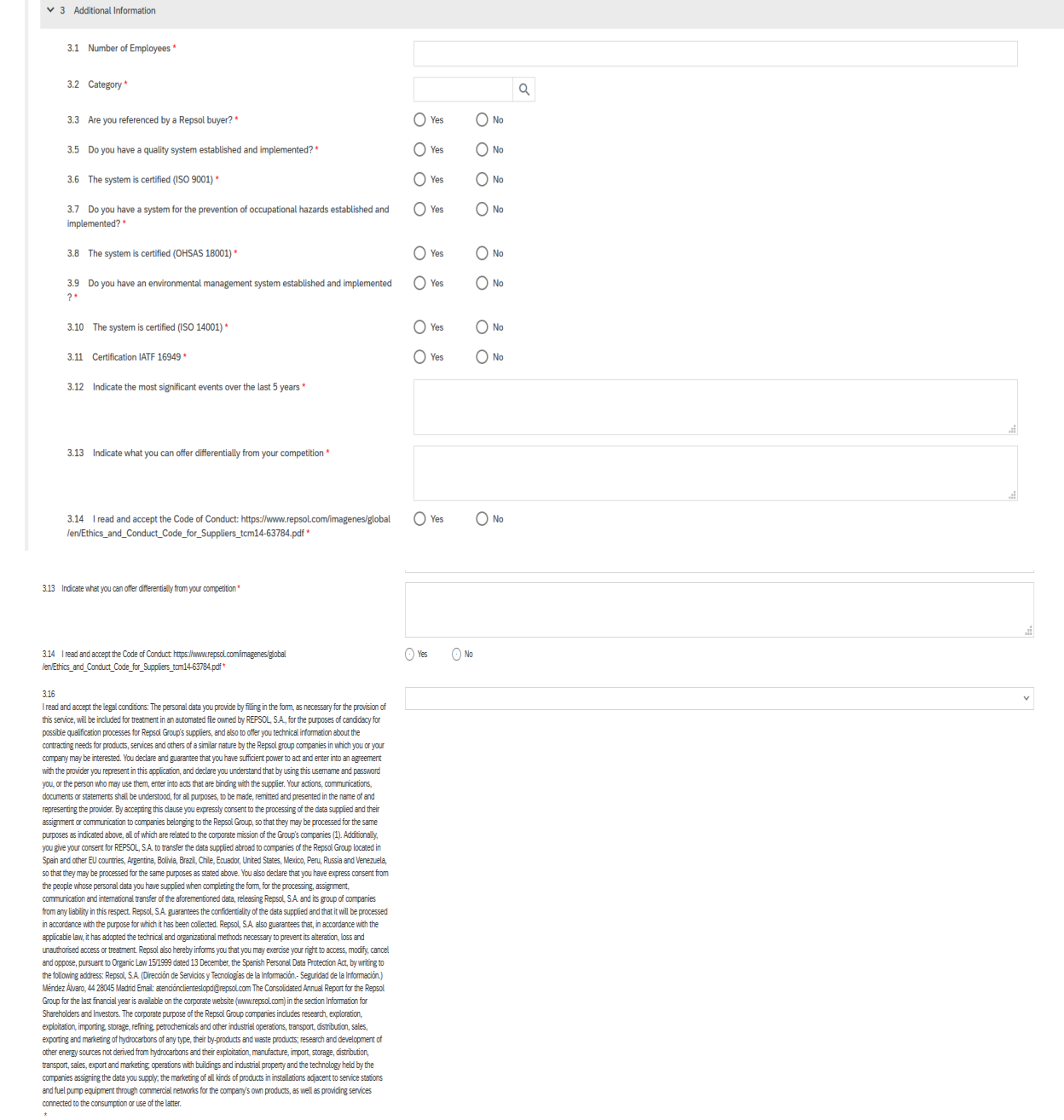

**Submit** and

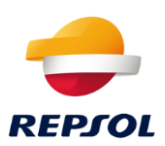

Description of the form fields:

## <span id="page-3-0"></span>**1. Company information**

- 1.1 **Company:** Legal entity name
- 1.2 **Company Tax ID:** type of Tax Id Document
- 1.3 **Identification number:** Tax ID of the supplier
- 1.4 **DUNS number:** DUNS number of the company
- 1.5 **Address:** Supplier principal address
- 1.6 **Country-Region:** Region of supplier
- 1.7 **Language:** Main language of the communication
- 1.8 **Telephone number:** Phone number of the company
- 1.9 **General email address:** Email address of the company
- 1.10 **Web address:** Supplier

### <span id="page-3-1"></span>**2. Contact information**

- 2.1 **Contact name**: Name of supplier
- 2.2 **Contact last name:** Last name of supplier
- 2.3 **Contact position:** Position of the supplier contact
- 2.4 **Contact email:** Email of supplier
- 2.5 **Contact language:** Communication language of the supplier
- 2.6 **Contact telephone number:** Principal phone number of supplier
- 2.7 **Contact language:** Communication language of the supplier
- 2.8 **Contact Time Zone**

### <span id="page-3-2"></span>**3 Additional information**

- 3.1 Number of employees: Number of employees
- 3.2 Category: Differents commodities that supplier can select
- 3.3 Are you refereced by a Repsol buyer? If yes, please fill the email of the buyer in the new field
- 3.4 Do you have a quality system established and implemented?
- 3.5 The system is certified (OHSAS 18001)?
- 3.6 Do you have a system for the prevention of occupational hazards established and implemented?

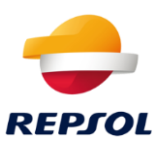

- 3.7 Do you have an environmental management system established and implemented ?
- 3.8 The system is certified (ISO 14001)?
- 3.9 Certification IATF 16949?
- 3.10 Indicate the most significative events over last 5 years
- 3.11 Indicate what you can offer differentially from your competition
- 3.12 Accept the Code of Conduct
- 3.13 Accept the GDPR text
- 3.14 Comments

**Note:** All fields marked with **\* are mandatory**.

Once the required fields are completed, the form can be sent by pressing the button: **Submit.**

The form has an **associated approval process**. As supplier you will be notified whether or not it has been approved. If approver you will receive an **invitation to the registration process** from Repsol.